#### **Linux RAID, LVM**

#### Ondřej Caletka o.caletka@sh.cvut.cz http://shell.sh.cvut.cz/~oskar

# STŘEDISKO<br>**ADU VELINOVÝCH** http://sut.sh.cvut.cz

#### **Osnova**

- Teoretický úvod do problematiky RAID
- Konfigurace SW RAIDu
- Představení LVM
- Konfigurace LVM

## **Co je to RAID**

- Redundant Array of Inexpensive Disks – Nadbytečná množina nenáklaných disků
- Víc menších disků je levnější, než jeden větší
- Použitím N disků klesá N-krát střední doba mezi poruchami
- RAID umožňuje různými konfiguracemi nastavovat buď spíše velkokapacitní, nebo spíše zabezpečený systém
- Skutečný RAID je HW podporovaný, pro OS vystupuje jako jeden velký bezporuchový disk.
- Linux podporuje SW RAID pomocí modulu MD

#### **Základní druhy RAIDů v MD**

- linear
	- pouze slepení dvou disků
	- LVM bude pružnější
- RAID-0
	- jako linear, ale prokládané ukládání na disky
- $\bullet$  RAID-1
	- úplná záloha 1:1
	- **disky vědí, že něco neví ☺**
		- proto nejsou potřeba tři
- RAID-5,6
	- částečná záloha s kapacitou (N-1):R5, (N-2):R6
	- distribuovaná parita

#### **RAID 5 - princip**

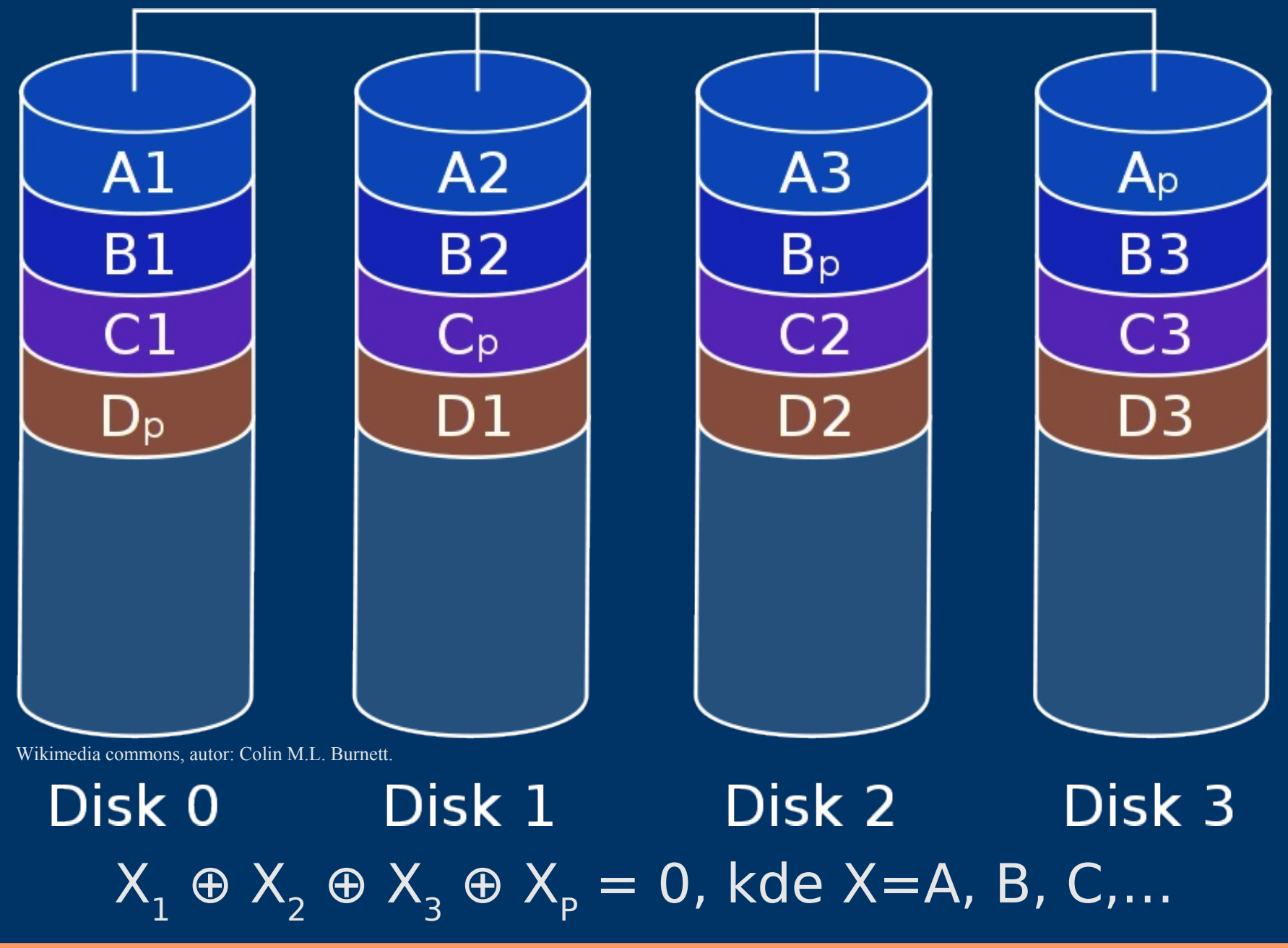

## **Základy práce s RAIDem (1)**

- Vytvoření RAIDu
	- Vytvoříme oddíly s ID=0xFD (RAID autodetect)
	- Sestavíme RAID pomocí mdadm:
		- mdadm --create /dev/md0 -l 5 -n 3 /dev/sd[cde]2
	- Sledujeme build pomocí
		- cat /proc/mdstat
		- iostat -m
	- Alternativa: vybudujeme degradovaný RAID • nahradíme jeden z disků slovem missing
	- Vytvořené zařízení /dev/md0 můžeme dělit na oddíly /dev/md0p[1..15], vytvářet souborové systémy, popř. použít jako PV do LVM
	- Pro jistotu uložíme nastavení
		- mdadm --detail /dev/md0 --brief >> mdadm.conf

## **Základy práce s RAIDem (2)**

- Deaktivace RAIDu
	- mdadm --stop /dev/md0
	- Zařízení md0 zmizí, ale data na discích zůstanou
- Aktivace RAIDu
	- mdadm --assemble /dev/md0 /dev/sd[cde]2
	- Nutno provést po každém startu
	- Provede automaticky kernel s podporou RAID
	- Pro RAIDy v konf. souboru: --assemble --scan
	- Spuštění v degradovaném režimu: --run
- Detaily o RAIDu a o discích
	- mdadm –-detail /dev/md0
	- mdadm --examine /dev/sdc2

## **Základy práce s RAIDem (3)**

- Prohlášení disku vadným
	- mdadm -f /dev/md0 /dev/sde2
	- Provede se automaticky, když disk zmizí
- Odebrání vadných disků – mdadm -r /dev/md0 faulty
- Přidání nového disku
	- mdadm -a /dev/md0 /dev/sde2
	- Proběhne automaticky rebuild
	- Proces rebuildu se zrychlí, pokud máme RAID s bitovou mapou – aktualizují se jen bloky, které byly změněny
- Odebrání superbloku
	- mdadm --zero-superblock /dev/sd[cde]2

#### **RAID - závěr**

- Implementace RAIDu v linuxu umožňuje v omezené míře i rozšiřování existujících polí
- Podrobnosti o md na:

http://linux-raid.osdl.org

- Přechod na RAID-1 krok za krokem
	- http://www.linuxsoft.cz/article.php?id\_article=723
	- Pozor na kopírování připojených oddílů • lépe mount -o bind //mnt

### **LVM úvod**

- Logical Volume Management
	- Správa logických svazků
	- Virtualizace diskového prostoru
	- V linuxu implementováno pomocí Device Mapper
- Souborové systémy vytváříme na logických svazcích (LV)
- Tyto svazky alokujeme ve skupině svazků (VG)
- Poskytovatelem fyzického prostoru pro VG jsou fyzické svazky (PV)

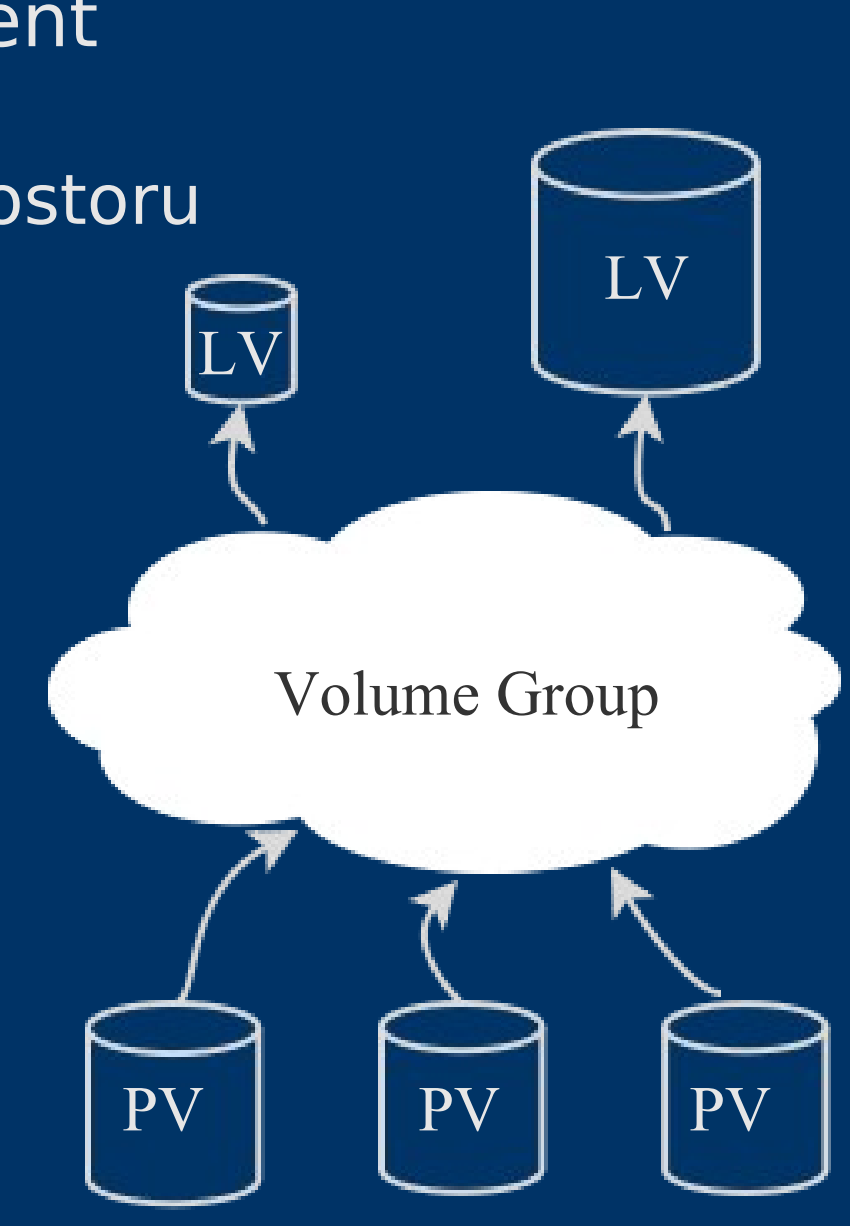

#### **Vlastnosti LVM**

- Výhody LVM:
	- Snadná změna velikosti a počtu oddílů
	- Nezávislost na fyzické poloze disku
		- Disky se identifikují pomocí UUID
	- Snapshoty možnost kdykoli získat "hardcopy" daného LV, zmrazenou v čase
		- Výhodné pro zálohování běžících systémů
- Nevýhody LVM:
	- Nezajišťuje redundanci dat
		- Pro redundanci je nutné vybudovat jej nad RAID
	- Přidává další složitost
		- Obtíže, pokud je / na LVM
		- Složitější záchrana dat

## **Základy práce s LVM (1)**

- Inicializace PV
	- pvcreate /dev/oddil
	- Doporučuje se typ oddílu 0x8E Linux LVM
- Inicializace VG
	- vgcreate MyVG /dev/oddil1 /dev/oddil2 …
	- Důležitý parametr -s: velikost Physical Extent základního stavebního bloku
- Vytvoření LV
	- lvcreate -n padesatmb -L 50m MyVG
- Zjišťování informací

– {pv,vg,lv}display nebo {pv,vg,lv}s

– volba -m: zobrazí mapování PE

## **Základy práce s LVM (2)**

- Vytvoření oddílu – mkfs /dev/MyVG/padesatmb
- Přesouvání dat mezi disky – pvmove -vi 5 /dev/md0 /dev/sdc3
- Odebrání prázdného PV z VG – vgreduce MyVG /dev/md0
- Zvětšování LV
	- lvresize -L +10m /dev/MyVG/padesatmb
	- resize2fs -p /dev/MyVG/padesatmb
- Zmenšování LV
	- Nejprve zmenšit soub. systém, pak LV
	- Dvakrát měř, jednou řež!

## **Snapshoty**

- Vytvoření snapshotu
	- lvcreate -s -L 30m -n snap1 /dev/MyVG/pades\*
	- velikost může být menší, než velikost původního LV
	- Snímek je tvořen technikou Copy-On-Write
	- Snímek je zapisovatelný
- Změna velikosti alokovaného prostoru pro snímek
	- lvresize -L +10m /dev/MyVG/snap1
- Zrušení snapshotu
	- lvremove /dev/MyVG/snap1

#### **LVM - závěr**

- Každou VG je třeba po restartu aktivovat
	- vgchange -a y
	- Většina distribucí to umí
- Metadata LVM jsou uložena na každém PV a také v /etc/lvm/backup/MyVG
- Podrobně o LVM v HOWTO LVM (viz Google) – Bohužel neaktualizované
- Články na ROOTovi
	- http://www.root.cz/clanky/uvod-do-lvm/
	- http://www.root.cz/clanky/lvm-prakticke-ukazky/

#### **Závěr**

- Děkuji za pozornost
- Zálohujte, zálohujte, zálohujte
- Když nezálohujete, tak si pak nestěžujte <sup>®</sup>
- RTFM
- UTFG
- Přístí týden Ochranný Systém Metra
- $\cdot$  EOF  $\Box$